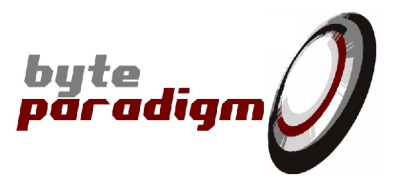

# **I2CC C Library**

**User's Guide**

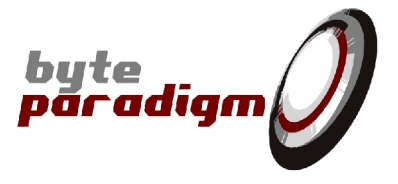

# **Table of Contents**

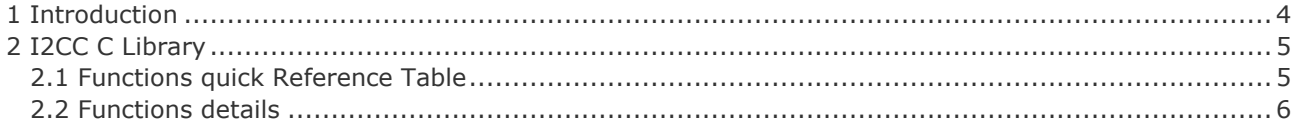

# **Table of Tables**

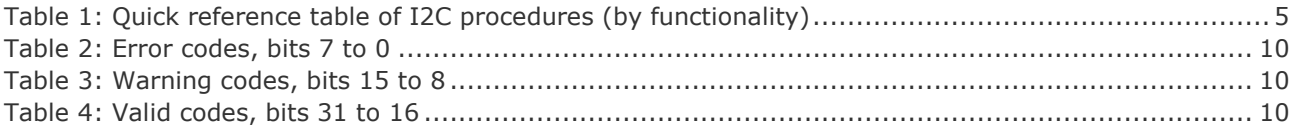

**I2CC C Library** User's Guide

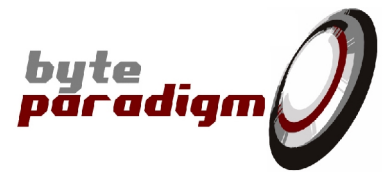

# **References**

- [1] GP-22050 data sheet (ds\_GP22050.pdf)
- [2] I2C Xpress data sheet (ds\_I2CXpress.pdf)
- [3] 8PI Control Panel user's guide (ug\_8PIControlPanel.pdf)

# **History**

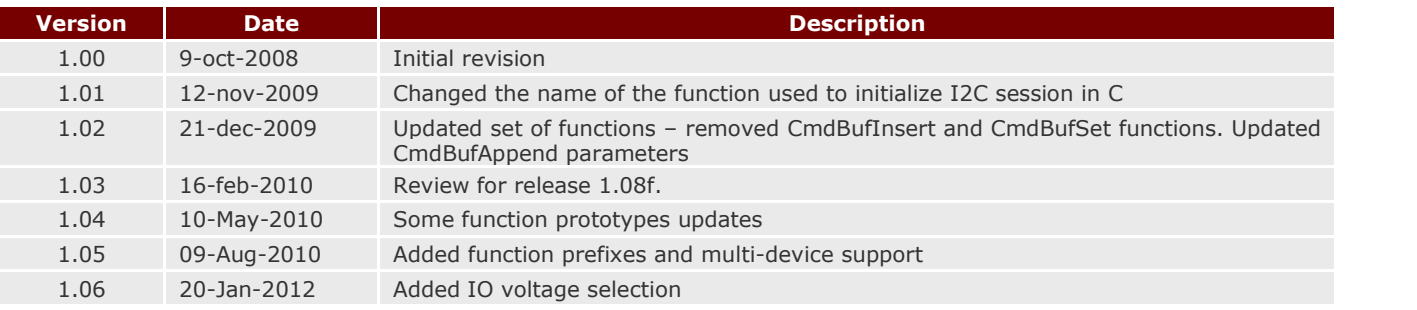

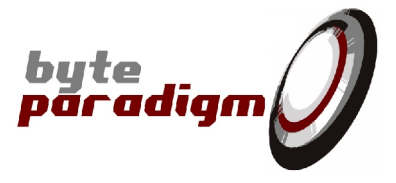

# **1 Introduction**

The I2C C library is a specialised C library used with the GP Series devices in I2C mode of operation and with the I2C Xpress device. It provides a set of 'pure C' functions to configure and control the chosen device from within a C/C++ compatible environment. As opposed to the corresponding C++ libraries, this library offers a 'pure C' interface with each function, which is often easier to integrate from within any external environment.

This library calls other libraries and functions to manage the low level transfer of data between the host PC and the device. Schematically, any session using the I2C C library starts by connecting itself to the *8PI Smart Router©* application delivered with the *8PI Control Panel*. This application manages the different client connections to the device and handles priorities between the processes and applications. On the other side, it is responsible for the actual data transfers onto the USB connection.

For advanced information and support, please submit your requests to: support@byteparadigm.com.

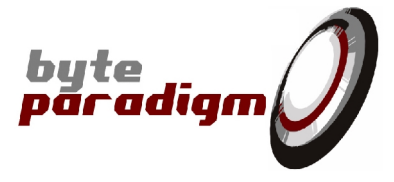

# **2 I2CC C Library**

# **2.1 Functions quick Reference Table**

Table 1 gives a list of the functions available in the I2C library. They are grouped by functionality as in the I2C.h header file

**Table 1: Quick reference table of I2C procedures (by functionality)**

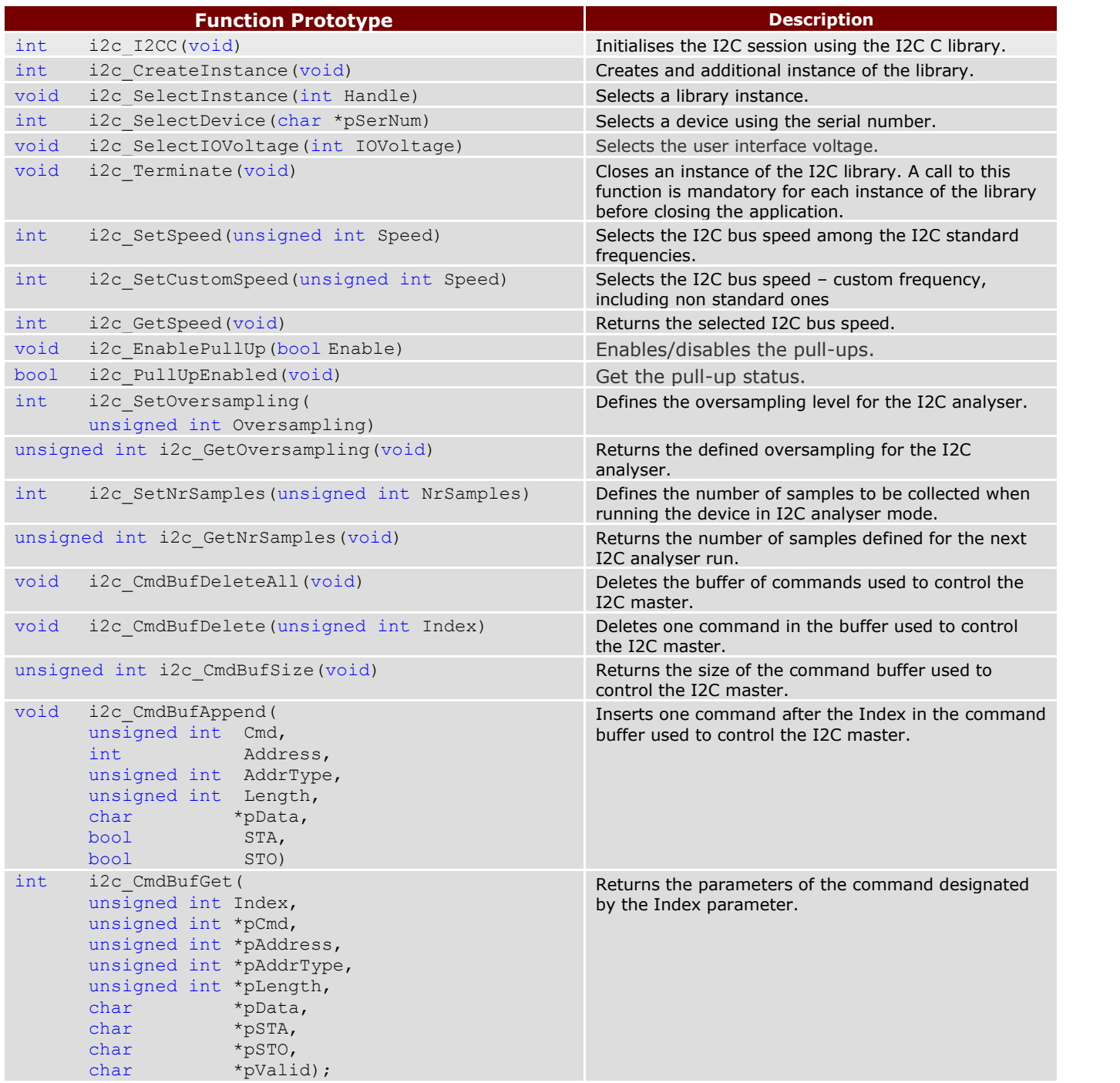

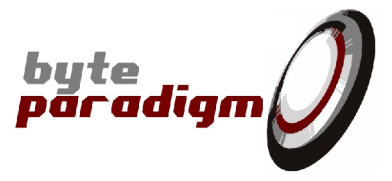

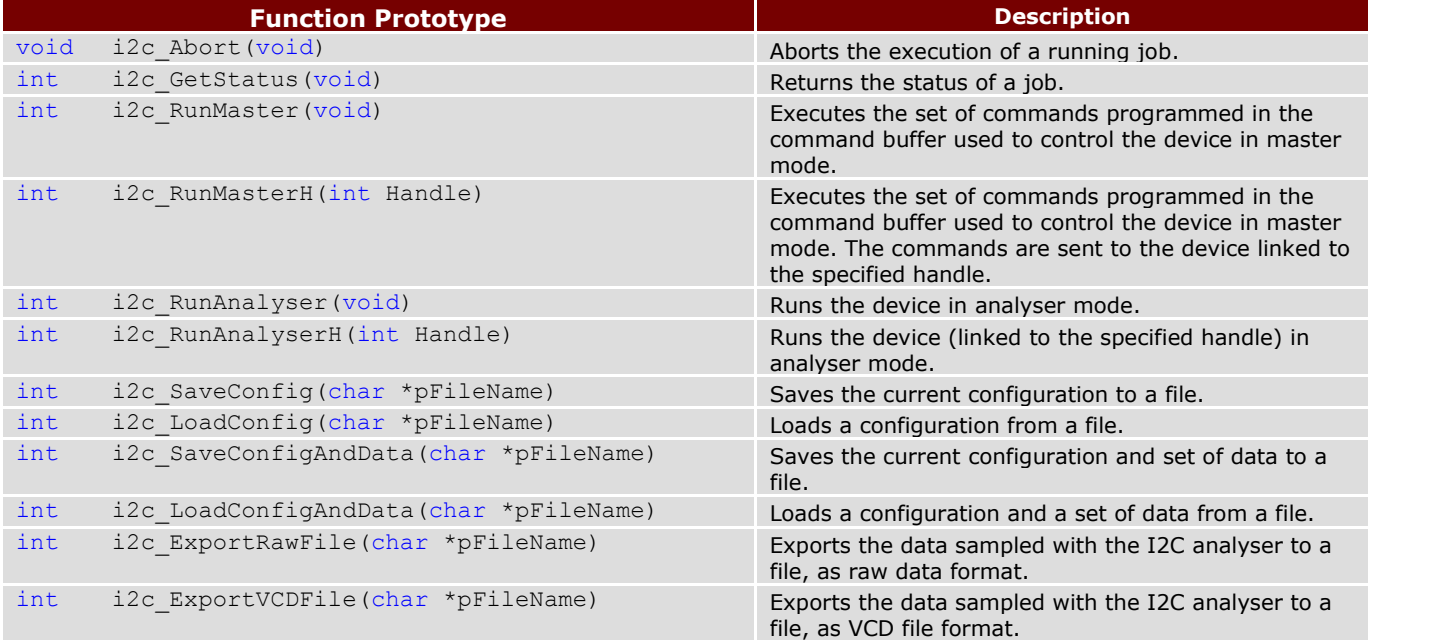

# **2.2 Functions details**

# **int i2c\_I2CC(void)**

#### *parameters: none.*

returns: A handle to the initialised library instance. *description:* Initialises an I2C session and creates a first instance of the I2CC library. This function must be called at the start of any session using the I2CC library. It enables the control of the device by registering the C session as a client to the *8PI Smart Router*.

# **int i2c\_CreateInstance(void)**

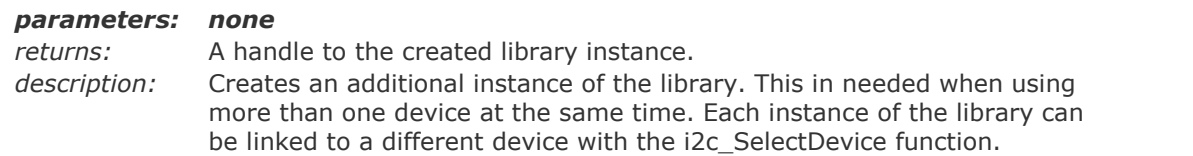

# **void i2c\_SelectInstance(int Handle)**

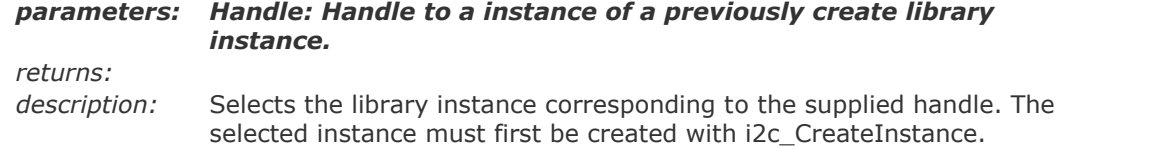

# **int i2c\_SelectDevice(char \*pSerNum)**

*parameters: pSerNum: ascii encoded string containing an 11 character serial number returns:* -1 when the selection fails, a positive of zero value is returned on success *description:* Selects the device based on its serial number. The selected device is associated with the currently selected library instance.

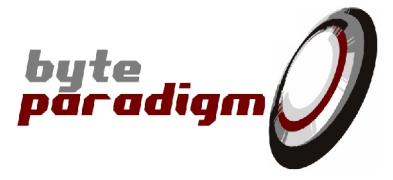

# **void i2c\_SelectIOVoltage(int \*IOVoltage)**

```
parameters: IOVoltage: integer value representing the IO voltage, the IO
              voltage can be internally generated of user applied. The voltage
              level is defined in millivolts.
returns:
description: This function only takes the following predefined values: 3300, 2500,
```
1800, 1500 and 1200. The nearest value must be selected when the user applies a different external voltage level. For example, set IOVoltage to 2500 when 2.7V is applied. The default value is 3300.

#### **void i2c\_Terminate(void)**

*parameters: none. returns: description:* Closes an instance of the I2CC library and closes the communication with the device. A call to this function is mandatory for each instance of the library before closing the application.

#### **int i2c\_SetSpeed(unsigned int Speed)**

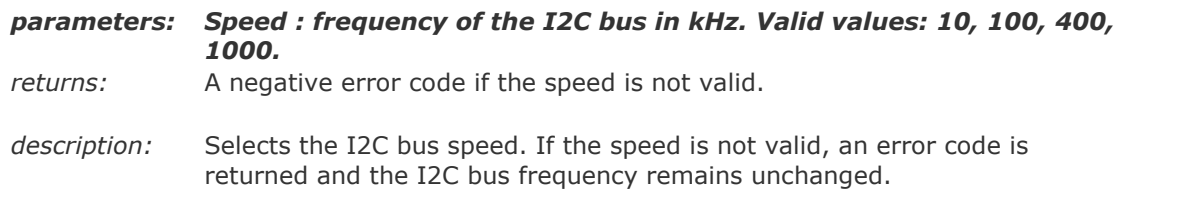

#### **int i2c\_SetCustomSpeed(unsigned int Speed)**

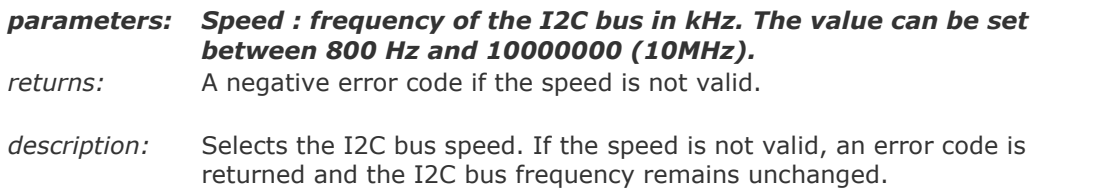

# **int i2c\_GetSpeed(void)**

# *parameters: none. returns:* An integer value equal to the frequency of the I2C bus in kHz (10,100, 400 or 1000). *description:* Returns the programmed I2C bus speed.

#### **void i2c\_EnablePullUp(bool Enable)**

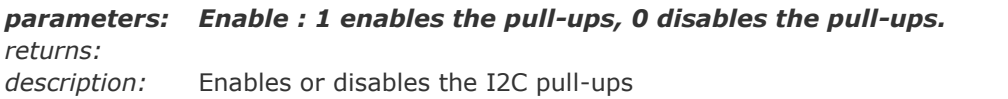

### **bool i2c\_PullUpEnabled(void)**

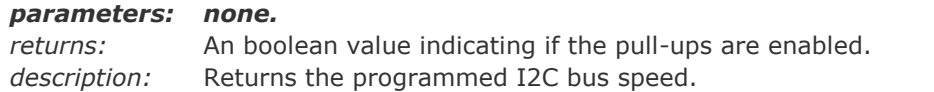

# **int i2c\_SetOversampling(unsigned int Oversampling)**

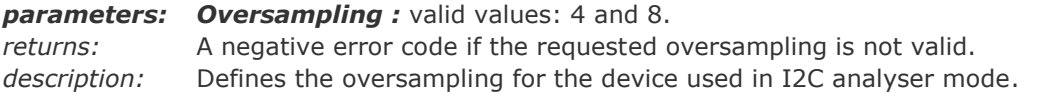

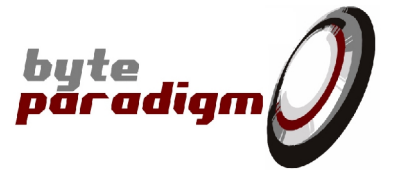

According to the selected bus speed, the device automatically sets the sampling frequency.

# **unsigned int i2c\_GetOversampling(void)**

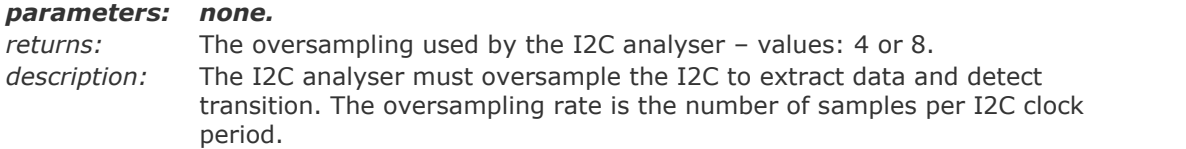

# **int i2c\_SetNrSamples(unsigned int NrSamples)**

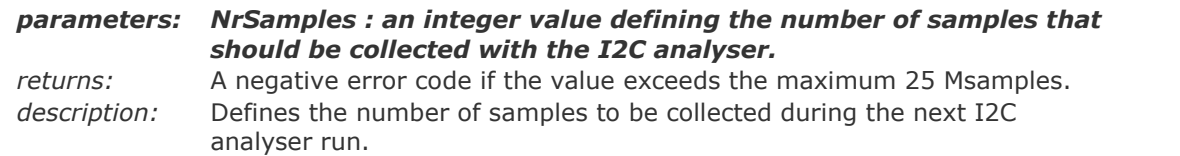

#### **unsigned int i2c\_GetNrSamples(void)**

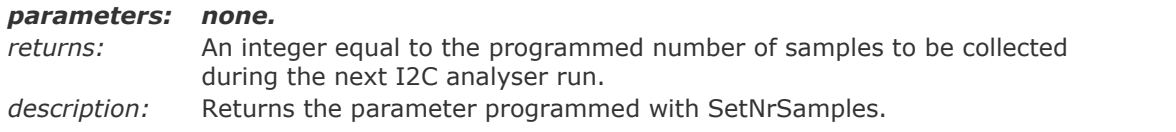

# *About CmdBuf\* functions*

*Every I2C transfer is stored in a separate buffer called the "command buffer" or short "CmdBuf".*

*In master mode, these buffers are created and filled with the CmdBufAppend command. The stored commands are executed when the RunMaster command is called.*

*In analyser mode, the command buffers are created automatically when the RunAnalyser command is called. This command samples an I2C bus and decodes the captured I2C transfers. Every captured transfer is stored in a separate "command buffer" (CmdBuf). The transfer information can then be retrieved with the CmdBufGet command.*

# **void i2c\_CmdBufDeleteAll(void)**

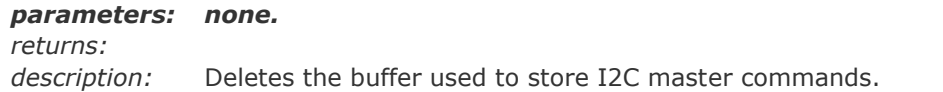

# **void i2c\_CmdBufDelete (unsigned int Index)**

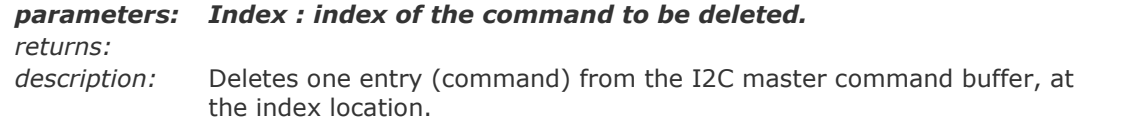

# **unsigned int i2c\_CmdBufSize(void)**

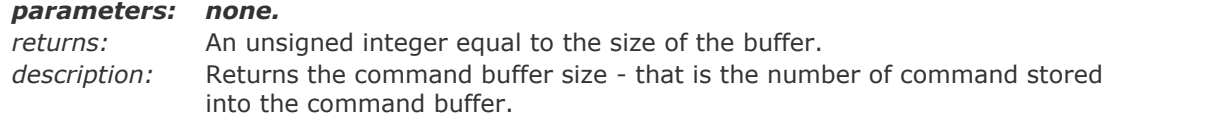

### **void i2c\_CmdBufAppend(**

**I2CC C Library** User's Guide

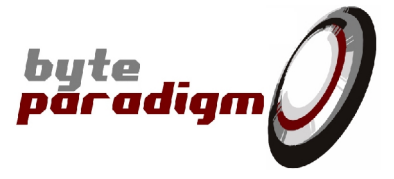

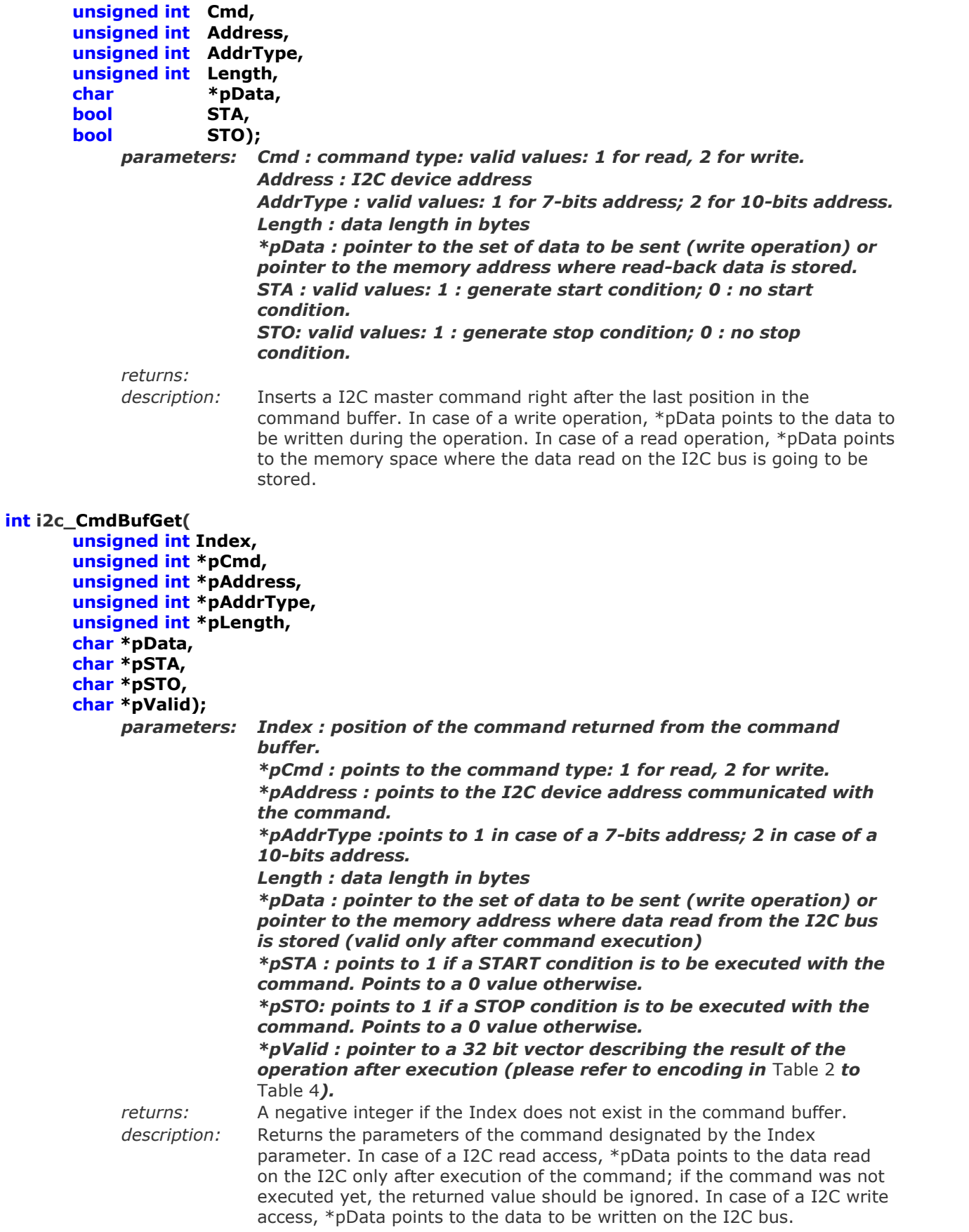

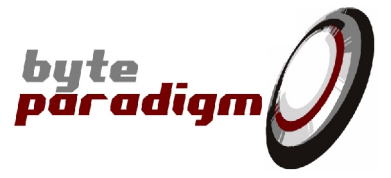

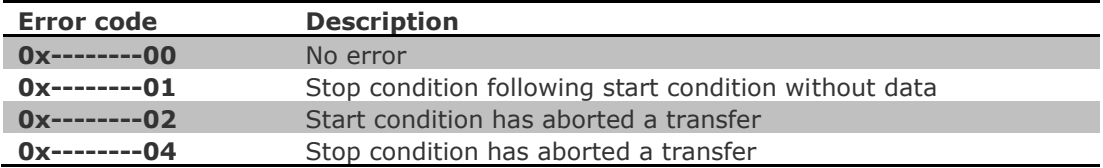

#### **Table 2: Error codes, bits 7 to 0**

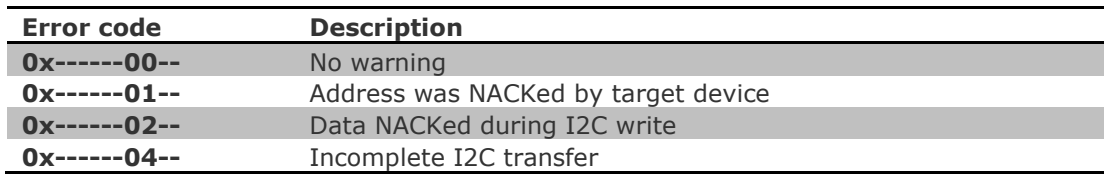

### **Table 3: Warning codes, bits 15 to 8**

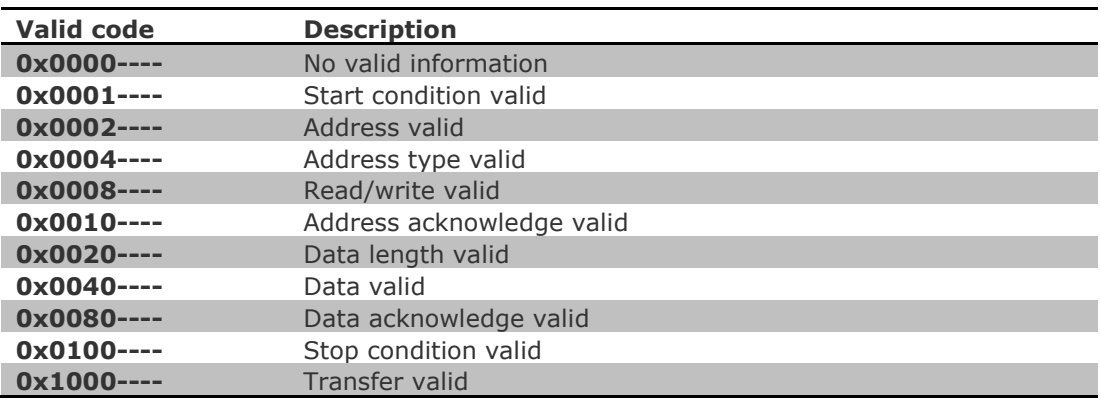

# **Table 4: Valid codes, bits 31 to 16**

# **void i2c\_Abort(void)**

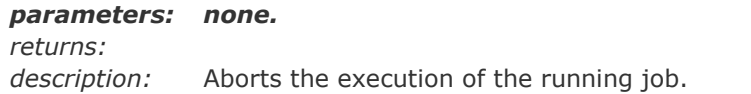

# **int i2c\_GetStatus(void)**

### *parameters: none.*

*returns:* Returns 0 if Idle; 1 if a command buffer is being executed. *description:* Returns the status of a job.

### **int i2c\_RunMaster(void)**

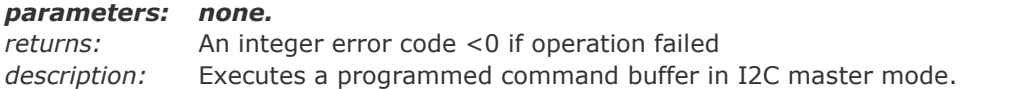

# **int i2c\_RunMasterH(int Handle)**

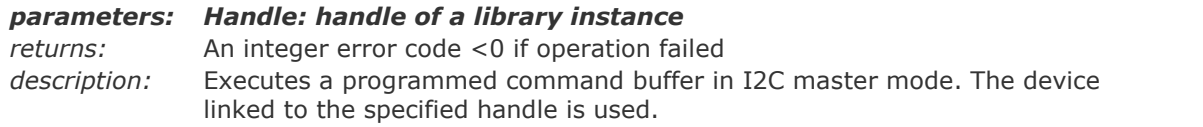

**I2CC C Library** User's Guide

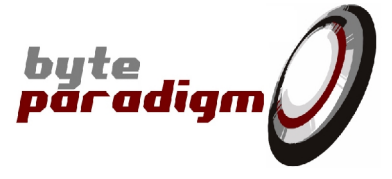

# **int i2c\_RunAnalyser(void)**

#### *parameters: none.*

*returns:* An integer error code <0 if operation failed *description:* Runs a capture in I2C analyser mode, according to the programmed parameters.

# **int i2c\_RunAnalyserH(int Handle)**

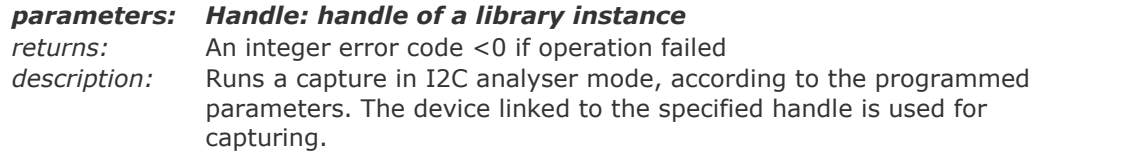

### **int i2c\_SaveConfig(char \*pFileName)**

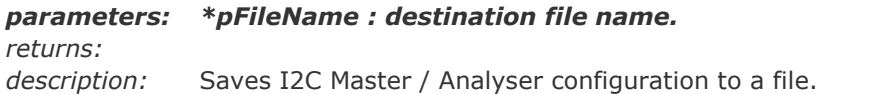

### **int i2c\_LoadConfig(char \*pFileName)**

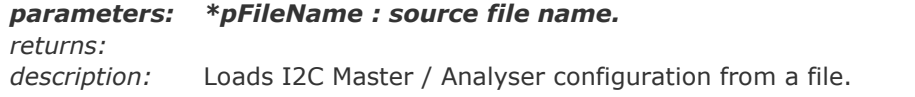

# **int i2c\_SaveConfigAndData(char \*pFileName)**

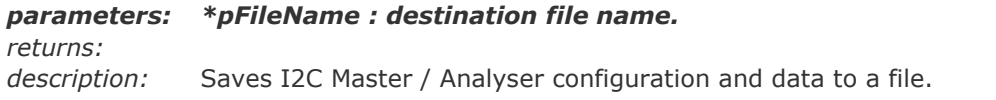

# **int i2c\_LoadConfigAndData(char \*pFileName)**

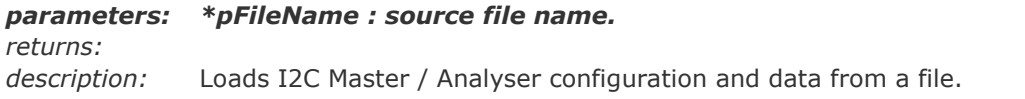

#### **int i2c\_ExportRawFile(char \*pFileName)**

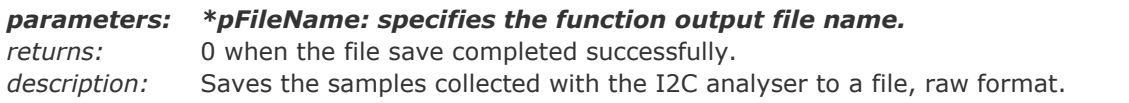

#### **int i2c\_ExportVCDFile(char \*pFileName)**

*parameters: \*pFileName: specifies the function output file name. returns:* 0 when the file save completed successfully. *description:* Saves the last sampling run to a file, formatted as value change dump (VCD) vector information.